# **LinHES - Bug # 831: Modifying MythVantage Display settings without Internet access kills X.**

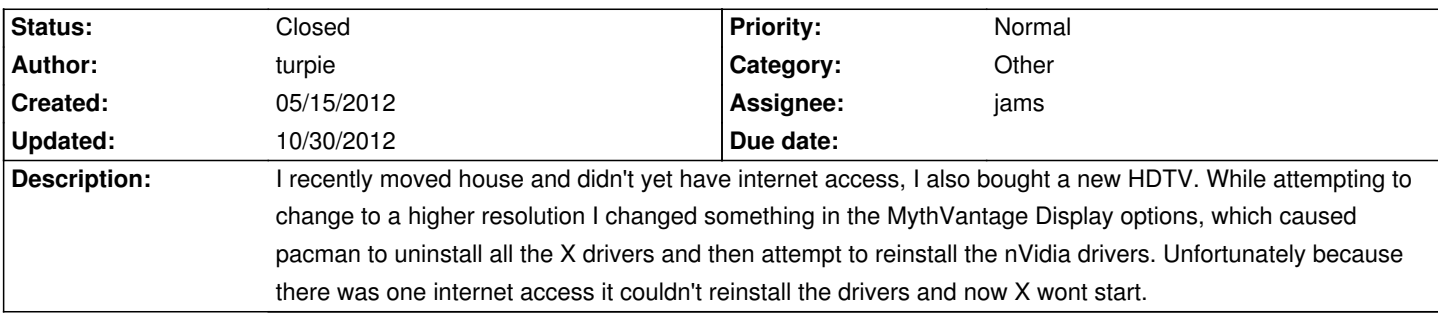

#### **History**

**05/15/2012 06:37 pm - turpie**

*- File photo.JPG added*

#### **05/16/2012 04:23 pm - brfransen**

What does @ls /data/var/cache/pacman/pkg/nvidia\*@ show?

#### **05/20/2012 05:13 pm - turpie**

Here is the info you requested, plus the pacman.log from when I believe the problem began. Now that I have internet access again I have also tried rerunning the last command from the pacman.log (pacman -S nvidia nvidia-utils). I now have X running again, and the boot process is no longer getting stuck.

# ls /data/var/cache/pacman/pkg/nvidia\*

/data/var/cache/pacman/pkg/nvidia-173xx-173.14.30-4-i686.pkg.tar.xz /data/var/cache/pacman/pkg/nvidia-173xx-utils-173.14.30-1-i686.pkg.tar.xz /data/var/cache/pacman/pkg/nvidia-285.05.09-1-i686.pkg.tar.xz /data/var/cache/pacman/pkg/nvidia-290.10-2-i686.pkg.tar.xz /data/var/cache/pacman/pkg/nvidia-96xx-96.43.19-7-i686.pkg.tar.xz /data/var/cache/pacman/pkg/nvidia-96xx-utils-96.43.19-3-i686.pkg.tar.xz /data/var/cache/pacman/pkg/nvidia-utils-285.05.09-1-i686.pkg.tar.xz /data/var/cache/pacman/pkg/nvidia-utils-290.10-1-i686.pkg.tar.xz

## # vi pacman.log

[2012-04-27 21:30] starting full system upgrade [2012-05-12 09:10] Running 'pacman --noconfirm -Rdd libgl' [2012-05-12 09:10] Running 'pacman --noconfirm -Rdd nvidia' [2012-05-12 09:10] removed nvidia (290.10-2) [2012-05-12 09:10] Running 'pacman --noconfirm -Rdd nvidia-utils' [2012-05-12 09:10] removed nvidia-utils (290.10-1) [2012-05-12 09:10] Running 'pacman --noconfirm -Rdd nvidia-173xx' [2012-05-12 09:10] Running 'pacman --noconfirm -Rdd nvidia-173xx-utils' [2012-05-12 09:10] Running 'pacman --noconfirm -Rdd nvidia-96xx' [2012-05-12 09:10] Running 'pacman --noconfirm -Rdd nvidia-96xx-utils' [2012-05-12 09:10] Running 'pacman --noconfirm -Rc ati-dri' [2012-05-12 09:10] Running 'pacman --noconfirm -Rc xf86-video-ati' [2012-05-12 09:10] Running 'pacman --noconfirm -Rc intel-dri' [2012-05-12 09:10] Running 'pacman --noconfirm -Rc xf86-video-intel' [2012-05-12 09:10] Running 'pacman --noconfirm -Rc mga-dri' [2012-05-12 09:10] Running 'pacman --noconfirm -Rc xf86-video-mga' [2012-05-12 09:10] Running 'pacman --noconfirm -Rc savage-dri'

[2012-05-12 09:10] Running 'pacman --noconfirm -Rc xf86-video-savage' [2012-05-12 09:10] Running 'pacman --noconfirm -Rc sis-dri' [2012-05-12 09:10] Running 'pacman --noconfirm -Rc xf86-video-sis' [2012-05-12 09:10] Running 'pacman --noconfirm -Rc unichrome-dri' [2012-05-12 09:10] Running 'pacman --noconfirm -Rc xf86-video-unichrome' [2012-05-12 09:10] Running 'pacman --noconfirm -S nvidia nvidia-utils' [2012-05-13 22:08] Running 'pacman -Syu nvidia' [2012-05-13 22:08] synchronizing package lists [2012-05-13 22:10] Running 'pacman -S nvidia nvidia-utils'

# pacman -S nvidia nvidia-utils resolving dependencies... looking for inter-conflicts...

Targets (2): nvidia-utils-280.13-1 nvidia-280.13-1

Total Download Size: 12.00 MB Total Installed Size: 44.29 MB

Proceed with installation? [Y/n]

Here is the pacman.log AFTER manually running @ pacman -S nvidia nvidia-utils @ and then playing with the Display Settings again. [2012-05-18 20:02] Running 'pacman -S nvidia nvidia-utils' [2012-05-18 20:12] installed nvidia-utils (280.13-1) [2012-05-18 20:12] In order to use nvidia module, reboot the system. [2012-05-18 20:12] installed nvidia (280.13-1) [2012-05-18 20:18] Running 'pacman -Syu' [2012-05-18 20:18] synchronizing package lists [2012-05-18 20:18] starting full system upgrade [2012-05-18 20:27] Running 'pacman --noconfirm -Rdd libgl' [2012-05-18 20:27] Running 'pacman --noconfirm -Rdd nvidia' [2012-05-18 20:27] removed nvidia (280.13-1) [2012-05-18 20:27] Running 'pacman --noconfirm -Rdd nvidia-utils' [2012-05-18 20:27] removed nvidia-utils (280.13-1) [2012-05-18 20:27] Running 'pacman --noconfirm -Rdd nvidia-173xx' [2012-05-18 20:27] Running 'pacman --noconfirm -Rdd nvidia-173xx-utils' [2012-05-18 20:27] Running 'pacman --noconfirm -Rdd nvidia-96xx' [2012-05-18 20:27] Running 'pacman --noconfirm -Rdd nvidia-96xx-utils' [2012-05-18 20:27] Running 'pacman --noconfirm -Rc ati-dri' [2012-05-18 20:27] Running 'pacman --noconfirm -Rc xf86-video-ati' [2012-05-18 20:27] Running 'pacman --noconfirm -Rc intel-dri' [2012-05-18 20:27] Running 'pacman --noconfirm -Rc xf86-video-intel' [2012-05-18 20:27] Running 'pacman --noconfirm -Rc mga-dri' [2012-05-18 20:27] Running 'pacman --noconfirm -Rc xf86-video-mga' [2012-05-18 20:27] Running 'pacman --noconfirm -Rc savage-dri' [2012-05-18 20:27] Running 'pacman --noconfirm -Rc xf86-video-savage' [2012-05-18 20:27] Running 'pacman --noconfirm -Rc sis-dri' [2012-05-18 20:27] Running 'pacman --noconfirm -Rc xf86-video-sis' [2012-05-18 20:27] Running 'pacman --noconfirm -Rc unichrome-dri' [2012-05-18 20:27] Running 'pacman --noconfirm -Rc xf86-video-unichrome' [2012-05-18 20:27] Running 'pacman --noconfirm -S nvidia nvidia-utils' [2012-05-18 20:27] installed nvidia-utils (280.13-1)

[2012-05-18 20:27] In order to use nvidia module, reboot the system. [2012-05-18 20:27] installed nvidia (280.13-1)

[root@mythtv log]# ls /data/var/cache/pacman/pkg/nvidia\* /data/var/cache/pacman/pkg/nvidia-173xx-173.14.30-4-i686.pkg.tar.xz /data/var/cache/pacman/pkg/nvidia-173xx-utils-173.14.30-1-i686.pkg.tar.xz /data/var/cache/pacman/pkg/nvidia-280.13-1-i686.pkg.tar.xz /data/var/cache/pacman/pkg/nvidia-285.05.09-1-i686.pkg.tar.xz /data/var/cache/pacman/pkg/nvidia-290.10-2-i686.pkg.tar.xz /data/var/cache/pacman/pkg/nvidia-96xx-96.43.19-7-i686.pkg.tar.xz /data/var/cache/pacman/pkg/nvidia-96xx-utils-96.43.19-3-i686.pkg.tar.xz /data/var/cache/pacman/pkg/nvidia-utils-280.13-1-i686.pkg.tar.xz /data/var/cache/pacman/pkg/nvidia-utils-285.05.09-1-i686.pkg.tar.xz /data/var/cache/pacman/pkg/nvidia-utils-290.10-1-i686.pkg.tar.xz [root@mythtv log]#

## **10/30/2012 06:08 am - jams**

*- Assignee set to jams*

*- Status changed from New to Closed*

*- Target version set to 8.0*

## This has been resolved in R8.

The system will now try to d/l the packages or check cache. If the needed packages are not found it will abort the change and leave the existing config in place

### **Files**

photo.JPG 1.4 MB 05/15/2012 turpie